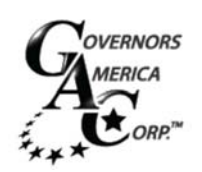

## **EEG6500 Series Enhanced Electronic Governor**

With Quikset Display

## **Procedure to Set DROOP Governor on EEG6500**

**After the initial set‐up is completed and the # of teeth, crank termination speed and rated speed are set, position the external switch connecting terminals 'H' and 'K' on to activate the DROOP mode following these sequence steps.** 

**1. Go to the Advance menu: Press and hold all three buttons simultaneously for two seconds to switch to the Advanced Menu.** 

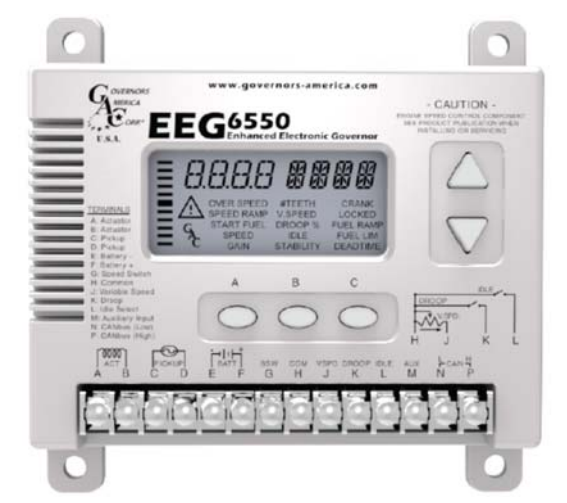

- **2. Confirm that the VSPD (Variable Speed / Fixed Speed Control) is off. Default position is off.**
- **3. Confirm that the LEAD circuit is off. Default position is off.**
- **4. Set the DRNG (current representing 100% load) to the normal operating current for the actuator being used, at its given system voltage (default value is 4.0 amps)**
- **5. Return to the Main Menu: Press and hold all three buttons simultaneously for two seconds to switch to the Main Menu. After three seconds with no user input, the screen will automatically switch to the Main Menu.**
- **6. Select and set DROOP to the desired percentage.**
- **7. Enable DROOP by activating the external switch connecting terminals 'K' and 'H'.**
- **8. Change the Speed parameter, which turns into the 'DROOP OFFSET'. This sets the RPM, above operating speed, that you want the system to increase to when DROOP is enabled. This is an offset value. Example:**

**1500 RPM operating speed x 0.05 (5.0% droop) = 75 RPM Input 75 RPM, this is the offset value.**